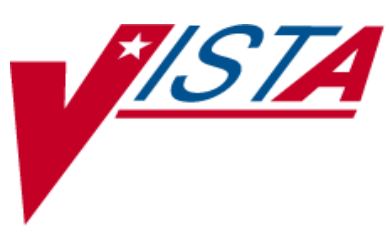

# **BAR CODE MEDICATION ADMINISTRATION (BCMA)**

## **MANAGER'S USER MANUAL**

Version 3.0 February 2004

(Revised October 2009)

Department of Veterans Affairs Office of Enterprise Development

## Revision History

Each time this manual is updated, the Title Page lists the new revised date and this page describes the changes. If the Revised Pages column lists "All," replace the existing manual with the reissued manual. If the Revised Pages column lists individual entries (e.g., 25, 32), either update the existing manual with the Change Pages Document or print the entire new manual.

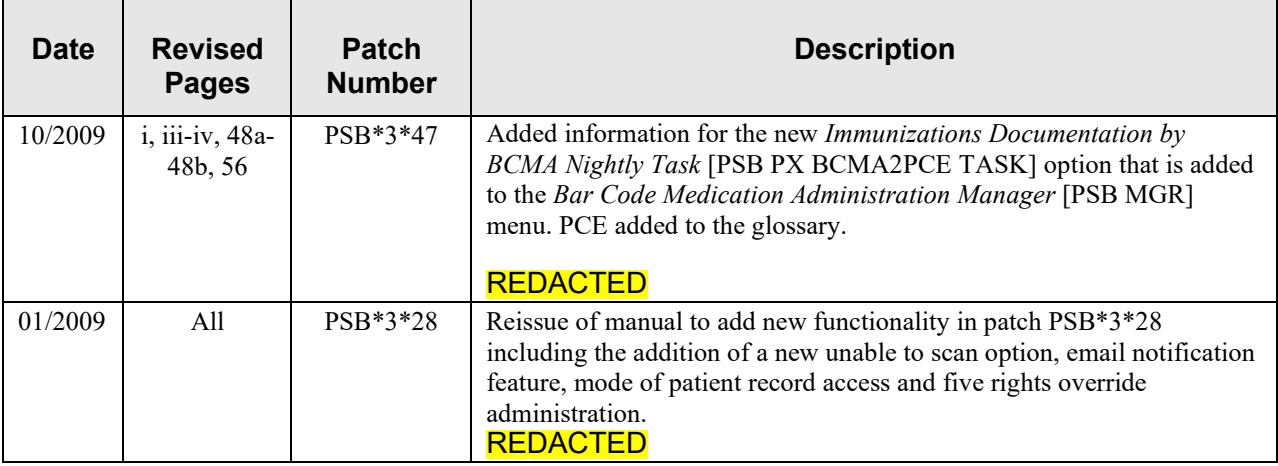

## **Table of Contents**

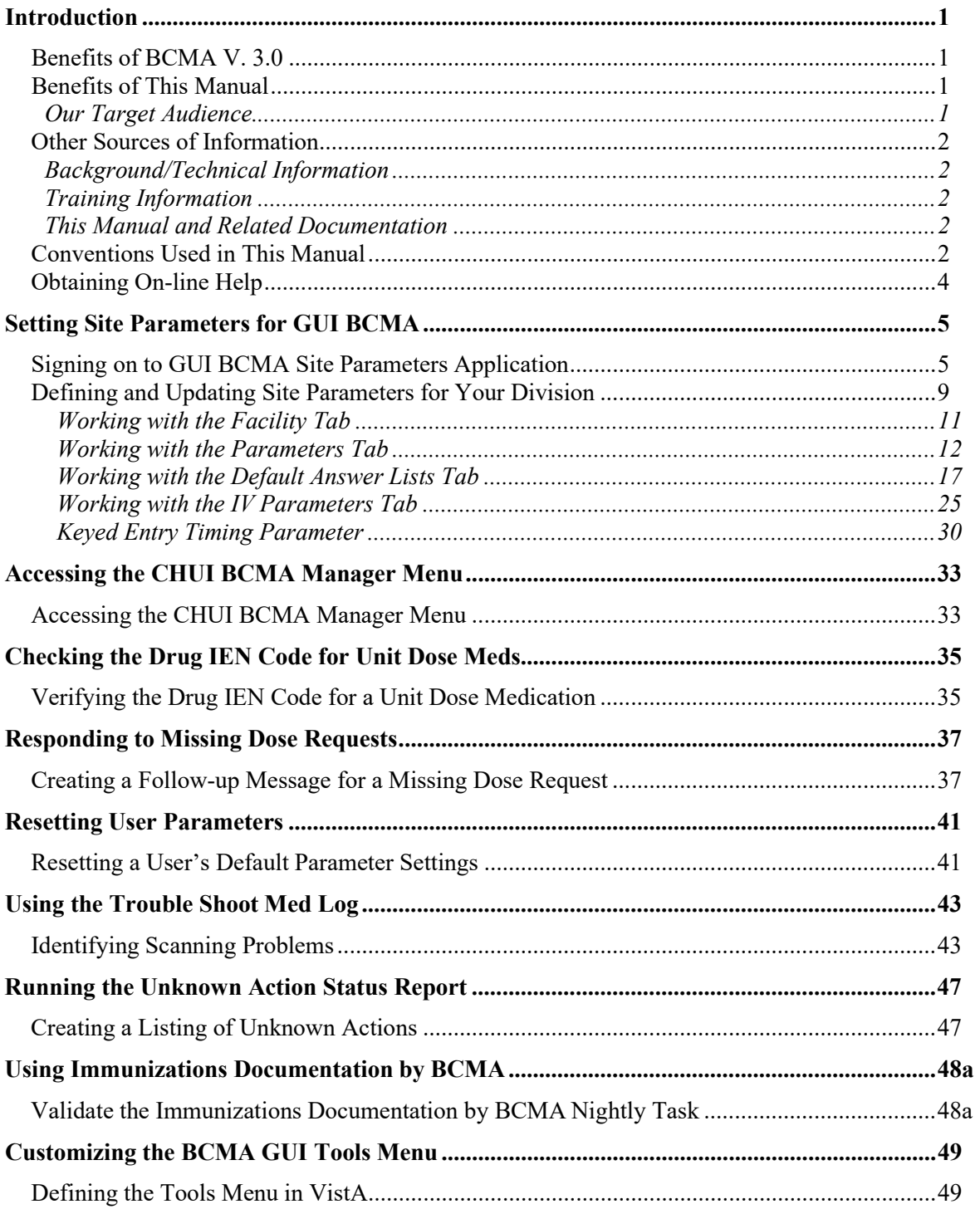

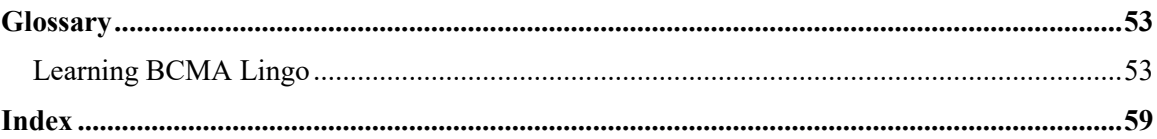

### **Using Immunizations Documentation by BCMA**

#### **Validate the Immunizations Documentation by BCMA Nightly Task**

The Immunizations Documentation by BCMA application is introduced with patches PSS\*1\*141 and PSB\*3\*47. Patch PSS\*1\*141 adds the ASSOCIATED IMMUNIZATION field (#9) to the PHARMACY ORDERABLE ITEM file (#50.7). A mapping relationship is created between the PHARMACY ORDERABLE ITEM file (#50.7) and the pointed-to immunization so that a record can be created in the V IMMUNIZATION file (#9000010.11) corresponding to the BCMA administration of an immunization.

Patch PSB\*3\*47 adds *Immunizations Documentation by BCMA Nightly Task* [PSB PX BCMA2PCE TASK] option to the *Bar Code Medication Administration Manager* [PSB MGR] menu. You can use this option to run a task which will create a record within Patient Care Encounter (PCE) for medications marked as given in BCMA that have been identified as immunizations. The primary intended use of this option is to queue it as a nightly background task, which will process the previous day's BCMA administrations of immunizations.

See the Immunizations Documentation by BCMA Release Notes for additional detail.

For each orderable item that is found in which there is an associated immunization, the program will display the patient name, immunization name, date of entry and the person who recorded the BCMA administration.

Once an immunization is found, the next line will display a result code.

- Result code 1 indicates a successful transmission of data to PCE.
- Result codes -1, -2 and -3 indicate a problem filing the data to PCE.
	- o -1 is returned if there were errors in PCE but the data was filed as completely as possible. For example, error code -1 can occur if the nurse who recorded the administration in BCMA does not have a valid and current entry in the PERSON CLASS field (#8932.1).
	- o -2 is returned if PCE could not find or create an entry in the VISIT file (#9000010).
	- o -3 is returned if PCE was called incorrectly, which is indicative of a problem with this BCMA application.

If the task generates an error code, file a Remedy ticket. If you don't have access to Remedy please call the VA Service Desk at 1-888-596- 4357 and they will file a ticket on your behalf.

#### **Validate the Immunizations Documentation by BCMA Nightly Task (cont.)**

A message will be displayed if there is already a record on file for the combination of patient, entry date, and immunization type. Duplicate data will not be filed.

#### **Example: Immunizations Documentation by BCMA Nightly Task [PSB PX BCMA2PCE TASK] Option**

Select OPTION NAME: **PSB PX BCMA2PCE TASK** Immunizations Documentation by BCMA Nightly Task Immunizations Documentation by BCMA Select START DATE: Dec 18, 2008//**12-1** (DEC 01, 2008) BCMAPATIENT, ONE FLU, 3 YRS (12/1/08) Result code: 1 BCMAPATIENT, ONE PNEUMOVAX (12/1/08) BCMANURSE, ONE Result: Immunization already on file.

<span id="page-8-0"></span>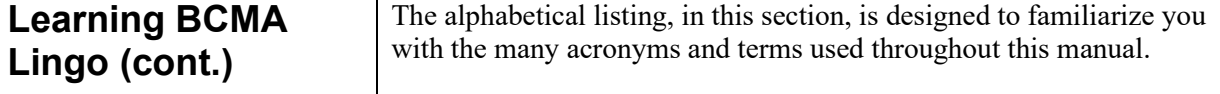

#### **Example: Alphabetical Listing of BCMA Acronyms and Terms**

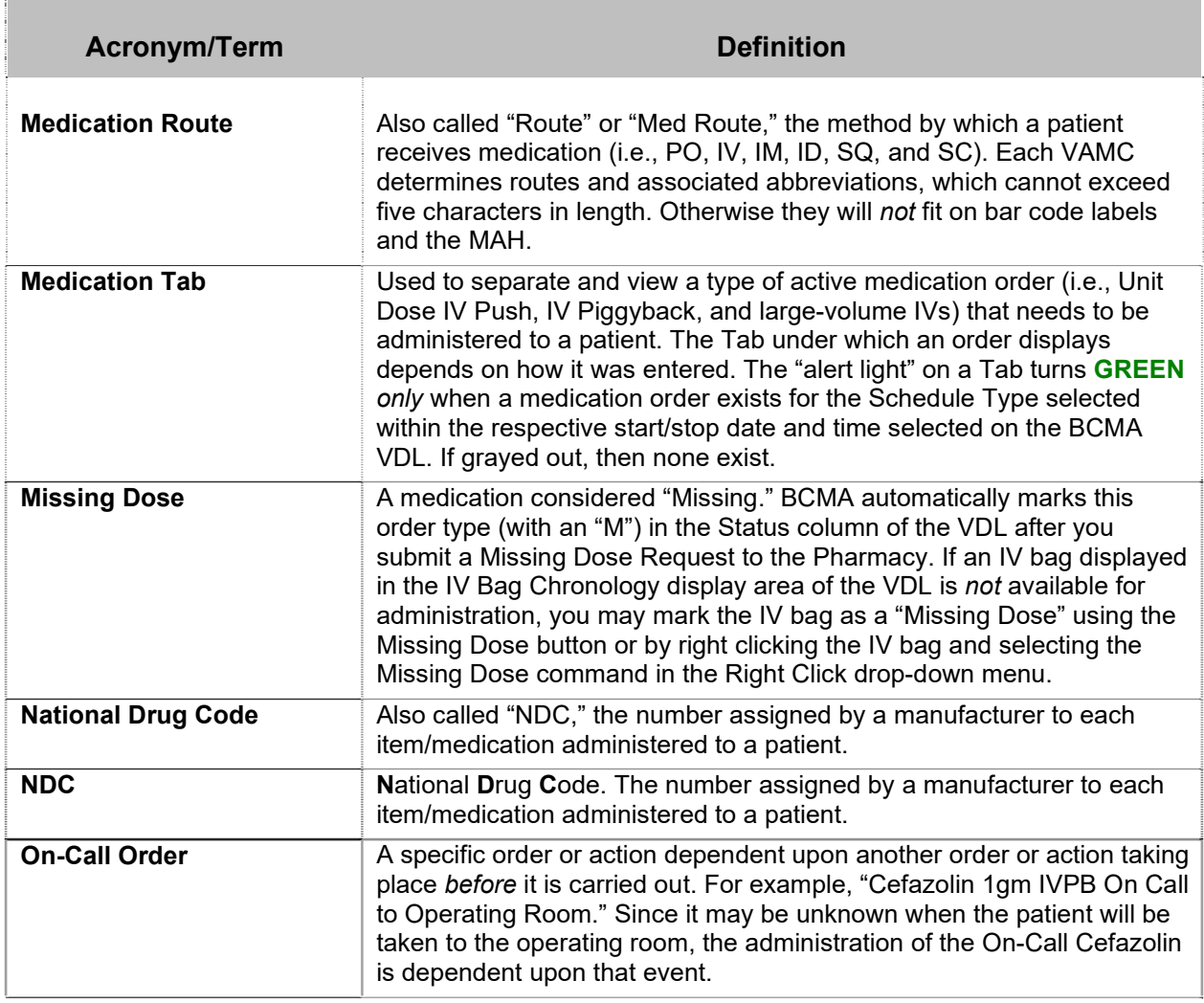

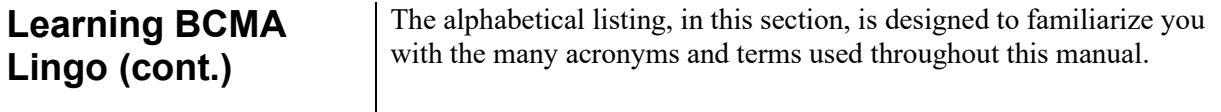

#### **Example: Alphabetical Listing of BCMA Acronyms and Terms**

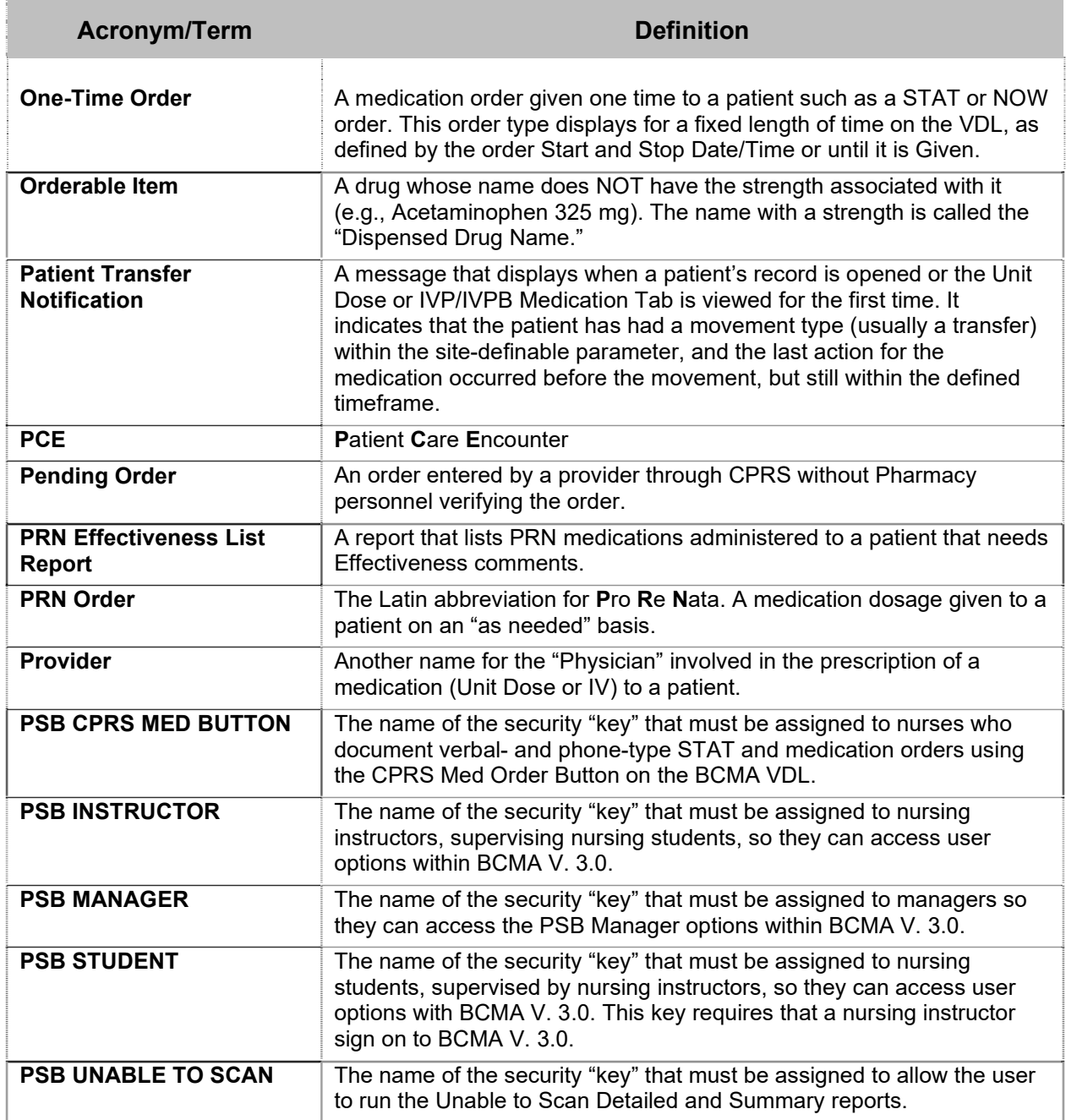